# Simple DirectMedia Layer SDL2

Prof. Raoul Bidouille

[http://dept-info.labri.fr/~namyst/no\\_link/soft/](http://dept-info.labri.fr/~namyst/no_link/soft/)

Go and download NOW!

## What do you need to attend this tutorial?

- A laptop with enough battery capacity
- A decent operating system
	- If you're under Linux, make sure you have the latest kernel version (2.4.x)
- libsdl2-devel, libsdl2-image, lidsdl2-mixer
- Mastering trigonometry
- Perseverance, Selflessness, Patience
	- Tutorial is approx. 5 hours long
- A working internet connection

[http://dept-info.labri.fr/~namyst/no\\_link/soft/](http://dept-info.labri.fr/~namyst/no_link/soft/)

## What will we learn today?

#### • Use SDL2 to

- Display and move graphical objects on screen
	- Using a accelerated rendering engine
- Give the illusion objects are animated
- Play sounds and music
- Read keyboard input
- Use timers to trigger events at specific time

## How the heck will we do that?

- Develop a simple 2D game from scratch
- Incrementally add features
	- From  $v_1$  to  $v_{10}$
	- Each version focuses on a particular topic
	- You can implement  $v_n$  event if you failed to implement  $v_{n-1}$
	- Shame on you!

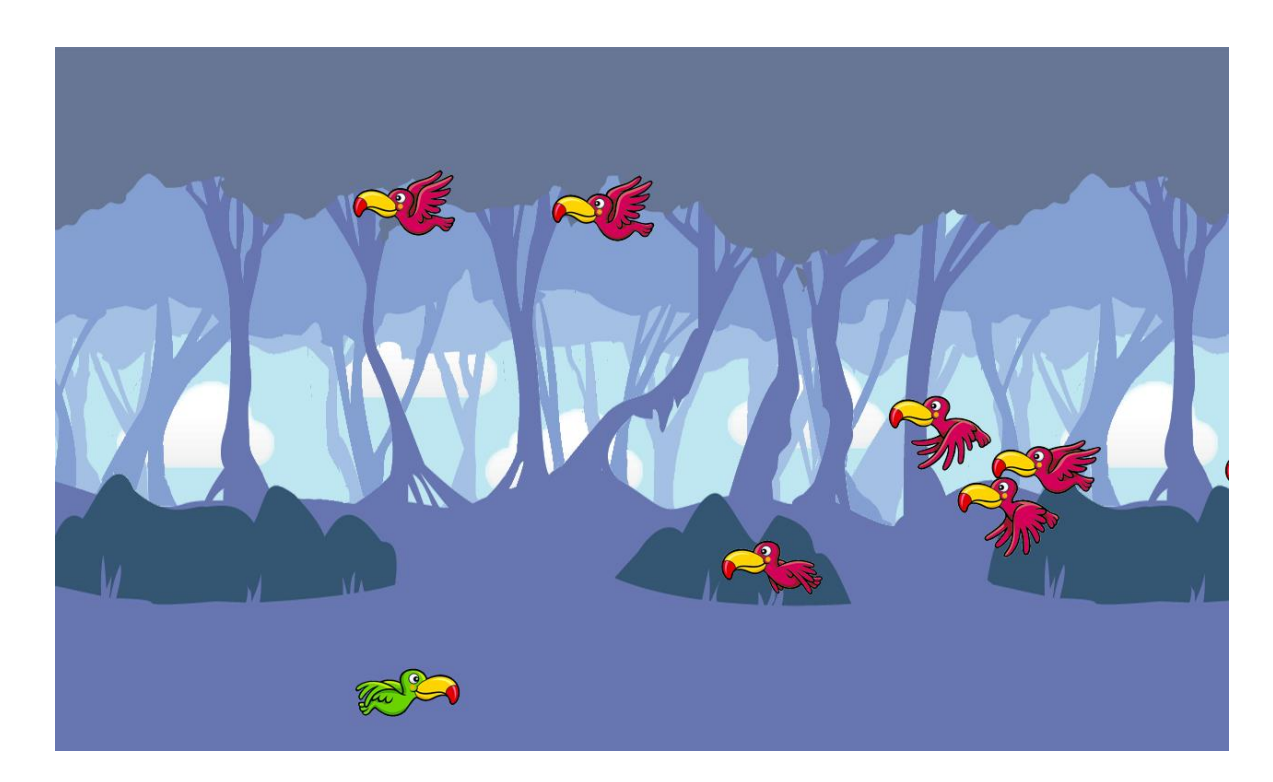

## Version 0: Curse of the Black Screen

- Look into src/graphics.c
	- SDL\_CreateRenderer()
- graphics\_render() is called in a loop, as fast as possible
	- SDL\_RenderClear()
	- Then draw your scene
	- SDL\_RenderPresent()
- SDL implements double buffering

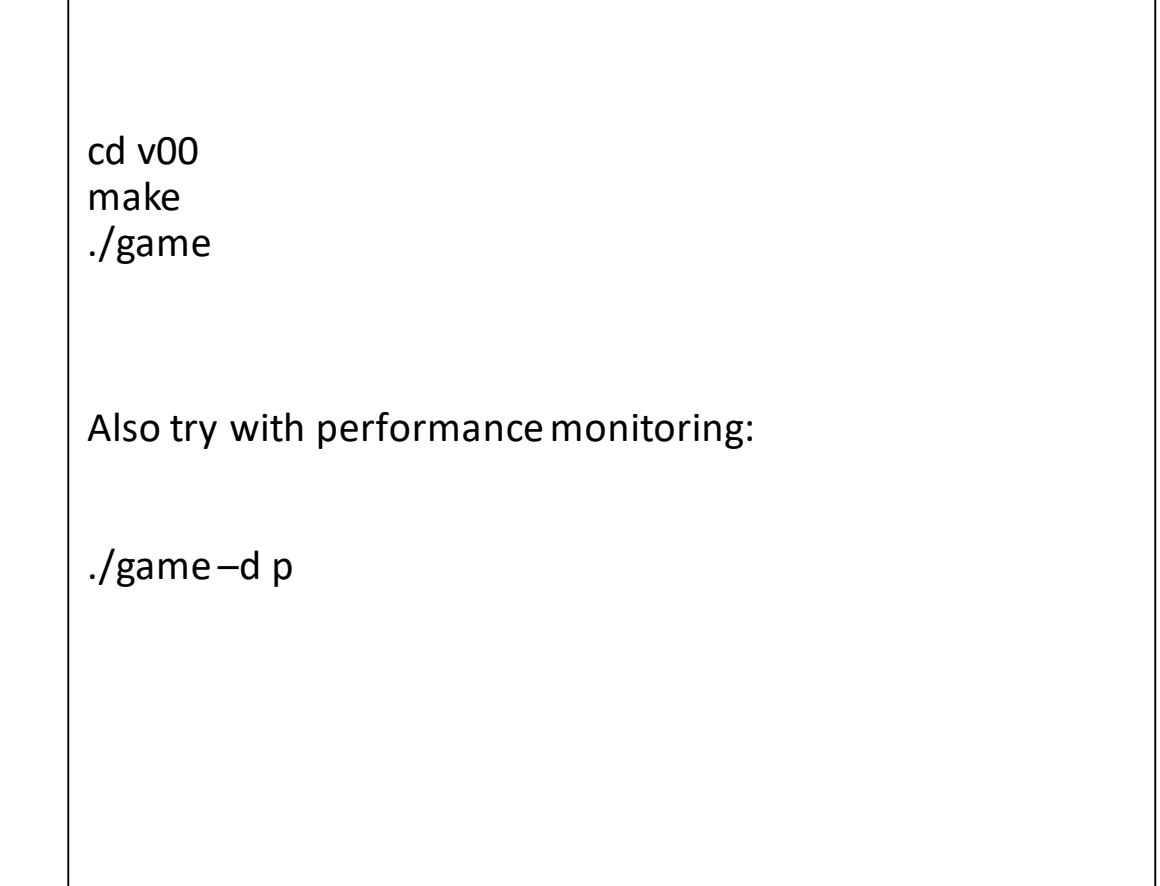

## Version 1: Clouds

- We want clouds on our screen
- We have to
	- Load an image
	- Convert the image to a texture (think "on the gpu")
	- Stamp our texture on the screen

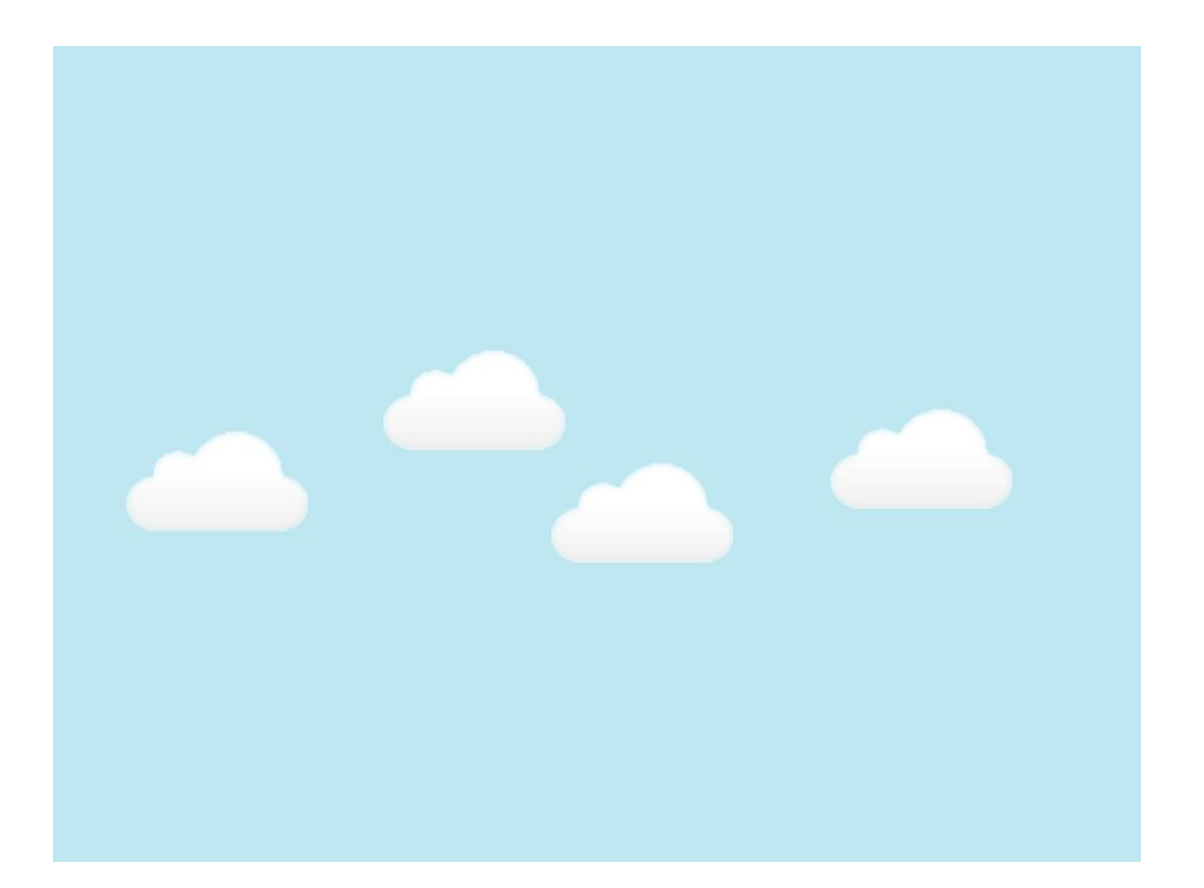

## Version 1: SDL\_RenderCopy()

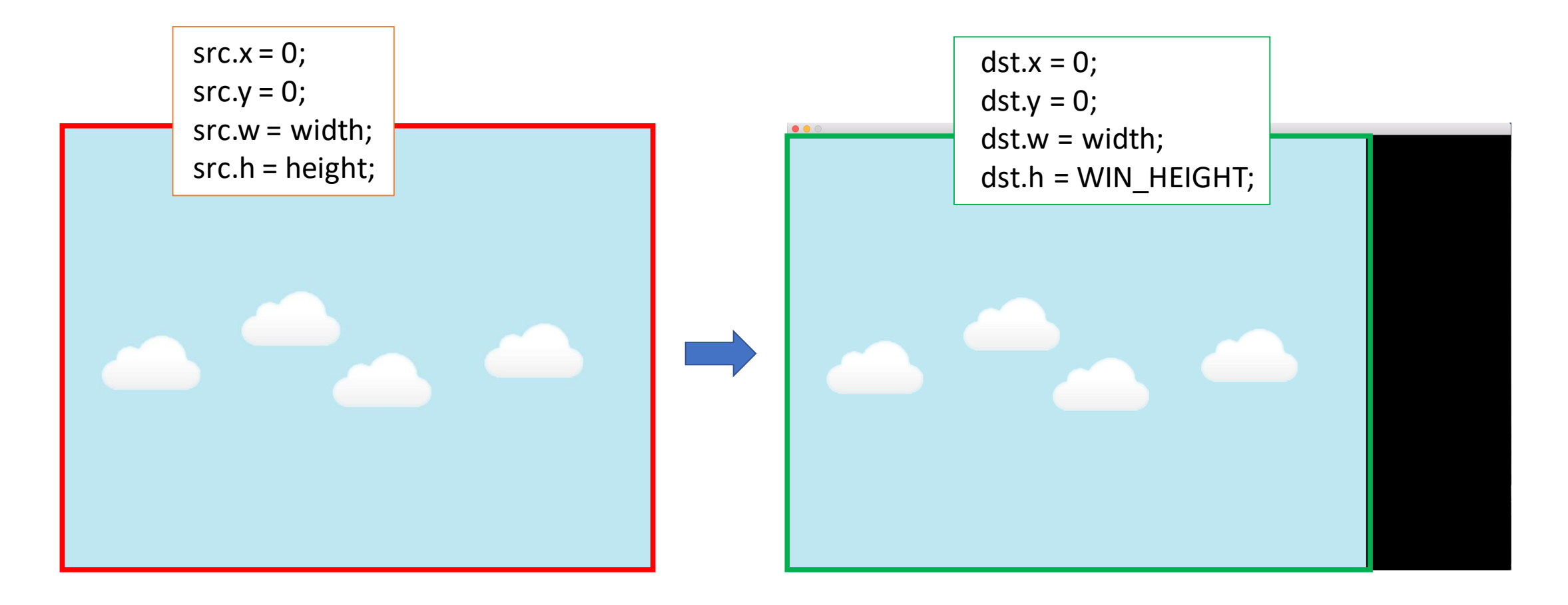

#### Version 1: Do it!

- Add a loop in graphics\_render\_background() to fill the screen
- Add a bird, by simply using graphics\_render\_background (bird);

#### Version 1: Do it!

• Add a loop in graphics\_render\_background() to fill the screen

• Add a bird, by simply using graphics render background (bird);

• Looks professional, doesn't it?

## Version 2

- We ultimately want to move the bird, but also many other objects…
- A typical main loop looks like:
	- Poll events (keyboard, mouse, timers) and call appropriate functions
	- Move main character (bird)
	- Animate dynamic objects (missiles, bad birds, explosions, etc.)
	- Compute collisions
	- Render background + objects

## Version 2: sprites and objects

- Sprites store graphical representation
	- texture(s), display size
	- It's a read-only object
	- See src/sprite.c
- Objects
	- Have their own coordinates
	- May share a sprite with other objects

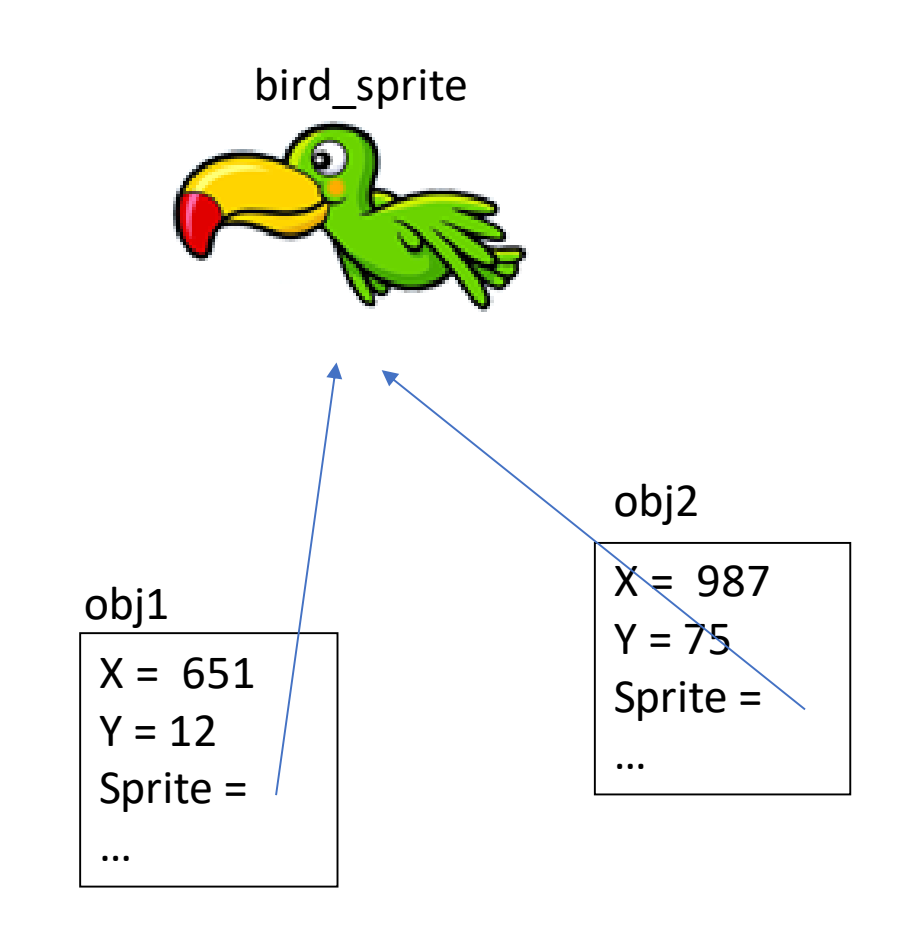

#### Version 2: Do it!

- Note the unconventional handling of UP, DOWN,LEFT and RIGHT keys
- Go to src/bird.c, and make it move up and down!
- Notice when bird is moved, and when graphical representation is updated..

## Version 3: The exhilarating sensation of speed

- We will add trees in the background, and make them move along x-axis
	- Bird will stay at a fixed x position

#### • Trick

- We will use three different layers
- Each layer will move a different speed
	- Near layer will move at x-speed = BIRD SPEED
	- Middle layer will move at x-speed = BIRD\_SPEED / 2
	- Far layer will move at x-speed = BIRD\_SPEED / 4
- How to make these layers move?
	- Use a changing x-offset when stamping the textures
	- graphics\_render\_scrolling\_background()
	- A story of "least common multiple"…

### Version 4: animated sprites

- We now use textures which contain "tilesets"
- The sprite type now contains
	- frames (e.g. 8)
	- xframes (e.g. 3)
	- See src/sprite.c
- Look at graphics\_render\_object()
	- current\_sprite is used to compute the source rectangle

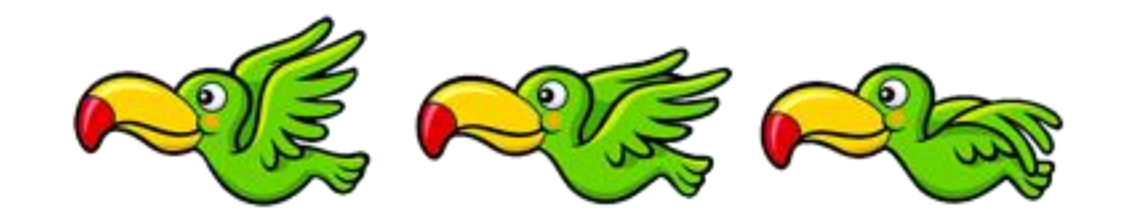

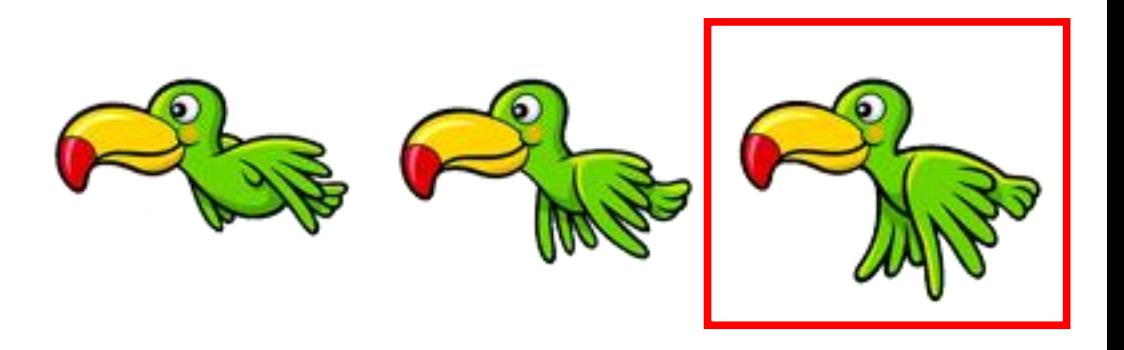

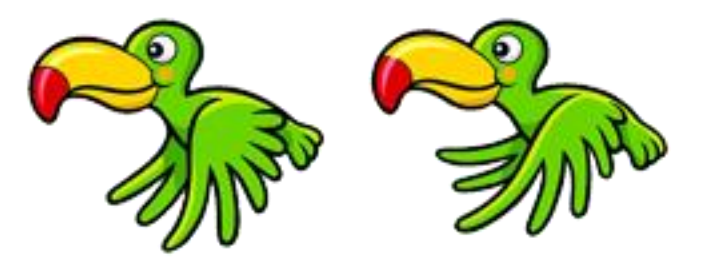

#### Version4: Do it!

- Go to bird.c and make current\_sprite evolve:
	- 0, 1, ..., 6, 7, 6, ..., 1, 0, 1, ...

### Version 5: Gravity

- We now want to our bird to become subject to gravity
	- Obj->ys++ should be ok
- Go to src/bird.cand proceed!
- Oh wait, don't forget to keep the bird within the limits
	- [0, WIN\_HEIGHT]

## Version 6: It's wasn't my war! (First Blood, 1982)

- Our bird goes wild… and wants to shot laser beams
	- Src/missile.c
- Press "SPACE" to shoot
- Hmmm, maybe we need to add some code in animation\_missile\_onestep()

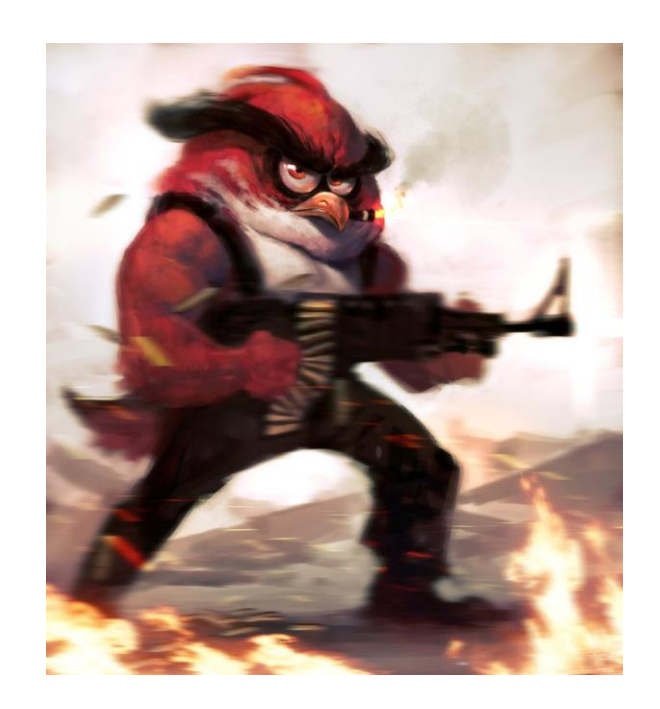

#### Version 7: Sound!

- Add play\_sound (SOUND\_SHOT) in animation\_missile\_add()
	- Test it!
- Look at src/sound.c
	- Add a call to
		- Mix\_PlayMusic (music [current\_track], -1);
	- Add a call to
		- animation\_notice\_add (current\_track);

## Version 8: Bad birds are coming!

- We use a "generator" object which has no graphical representation on screen
	- Shows how to use timers
- Look at messages in terminal while the game runs…
- Go to src/generator.c
	- Replace printf with animation\_bad\_add (obj)

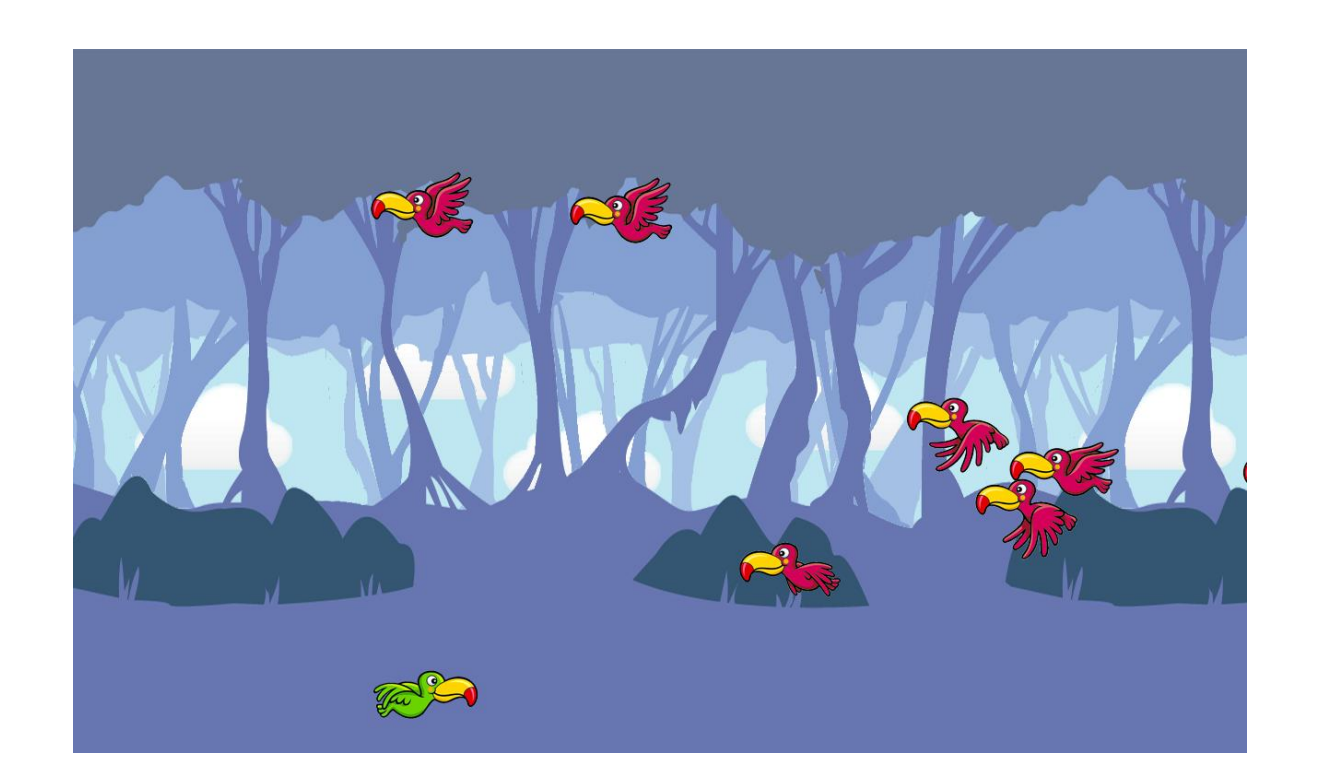

## Version 8: Bad birds are coming!

- But for now they follow a stupid trajectory…
	- Go to src/bad.c and use a random altitude

• Oh my god, missiles have no effects  $\odot$ 

## Version 9: Collision detection

- SDL doesn't help with collision detection
- We will implement a simple, approximated method:
	- Checking bounding box collision
	- animation\_check\_collision\_approx()
- Note: to avoid detect unnecessary collisions (e.g. with notices), collidable objects are stored in an extra list

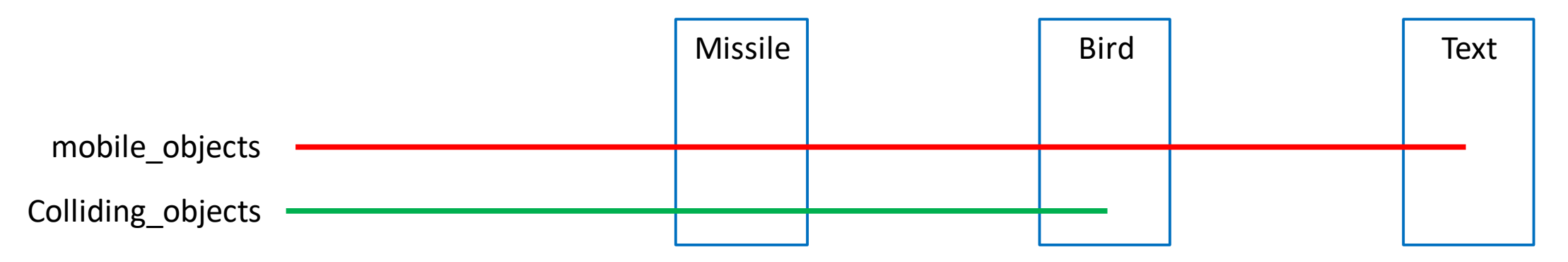

## Version 10: Happiness is easy

- Per pixel collision detection
	- Bitmaps are generated at sprite creation
- Much better uh?
- Thanks for attending!